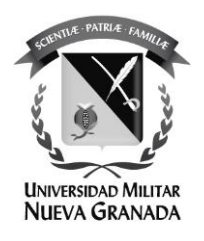

# **EVALUACIÓN DE ÍNDICES RADIOMÉTRICOS PARA CULTIVOS Y CUERPOS DE AGUA EN EL DEPARTAMENTO DEL TOLIMA A PARTIR DEL USO DE GOOGLE EARTH ENGINE.**

# **EVALUATION OF RADIOMETRIC INDICES FOR CROPS AND WATER BODIES IN THE DEPARTMENT OF TOLIMA FROM THE USE OF GOOGLE EARTH ENGINE.**

María Fernanda Rodríguez Velásquez 3101564 Ingeniera Catastral y Geodesta

Director trabajo de grado: Ing. Fredy Alberto Gutiérrez García MSc Gestión de la Información y Tecnologías Geoespaciales MSc in Geographic Information Science and Systems

**UNIVESRIDAD MILITAR NUEVA GRANADA ESPECIALIZACIÓN EN GEOMÁTICA NOVIEMBRE DE 2021 BOGOTÁ-COLOMBIA**

# **EVALUACIÓN DE ÍNDICES RADIOMÉTRICOS PARA CULTIVOS Y CUERPOS DE AGUA EN EL DEPARTAMENTO DEL TOLIMA A PARTIR DEL USO DE GOOGLE EARTH ENGINE.**

# **EVALUATION OF RADIOMETRIC INDICES FOR CROPS AND WATER BODIES IN THE DEPARTMENT OF TOLIMA FROM THE USE OF GOOGLE EARTH ENGINE.**

María Fernanda Rodríguez Velásquez Ingeniera Catastral y Geodesta Candidata a: Especialista en Geomática Universidad Militar Nueva Granada Bogotá, Colombia est.mariaf.rodrigu@unimilitar.edu.co

#### **RESUMEN**

El presente trabajo tiene como objetivo obtener información del comportamiento de los valores correspondientes a los índices radiométricos en cultivos y cuerpos de agua del departamento del Tolima, a través de herramientas asociadas a la teledetección, teniendo en cuenta la importancia de la agricultura y los recursos hídricos del país en las diferentes temporadas del año, buscando generar nuevas alternativas en cuanto a la gestión del riesgo para los productores y nuevas estrategias en el mejoramiento del proceso de producción. Las imágenes satelitales y su procesamiento son herramientas que enriquecen y aportan al conocimiento de diferentes temáticas en el planeta, en este artículo se describen resultados obtenidos a partir de un análisis basado en el índice de vegetación diferencial normalizado y el índice diferencial de agua normalizado, los cuales a partir de imágenes capturadas por el satélite Sentinel-2 y haciendo uso de un algoritmo desarrollado en Google Earth Engine, permitió de manera automática generar los valores índices radiométricos representados graficas temporales.

**Palabras Clave:** Percepción remota, NDVI, NDWI, imágenes satelitales, agricultura, fuentes hídricas.

#### **ABSTRACT**

The present work aims to obtain information on the values corresponding to the radiometric rates in crops and water bodies in the Tolima department. Through tools associated with remote sensing and taking into account the importance of agriculture and water resources of the country in the different seasons of the year, this work seeks to generate new alternatives in terms of risk management for producers and new strategies to improve the production process. Satellite images and their processing are tools that enrich and contribute to the knowledge of different topics on the planet. This article describes results obtained from an analysis based on the normalized differential vegetation index and the normalized differential water index, which from images captured by the Sentinel-2 satellite and making use of an algorithm developed in Google Earth Engine, allowed to automatically generate the radiometric index values represented in maps and statistical graphs. This tool is a cloud-based platform with easy access to large volumes of satellite information.

**Keywords:** Remote sensing, NDVI, NDWI, satellite images, agriculture, water sources.

#### **INTRODUCCIÓN**

La agricultura y los recursos hídricos forman parte primordial del diario vivir, pues el crecimiento poblacional por el cual atraviesa el planeta cada día afecta el medio ambiente ya que la explotación y derroche de los recursos es cada vez más preocupante, en este sentido la sociedad exige la creación y el desarrollo de estrategias que garanticen de manera sostenible la productividad de alimentos y utilización de fuentes hídricas, ya que la escasez de agua implica disminución en la producción de alimentos. (Food and Agriculture Organization, 2002) La tecnología ha permitido el desarrollo de alternativas que expliquen de manera detallada el proceso de gestión del riesgo al que debe someterse el sector agrícola para mejorar la producción y disminuir los niveles de exposición, un instrumento que comienza a ser introducido en Estados Unidos en los años 80´s corresponde a la agricultura de precisión, pues es un concepto que en los últimos tiempos ha sido la base para estudios que reúnen las problemáticas ya expuestas y buscan desarrollo en diferentes soluciones a partir del monitoreo de cultivos, esta es definida como "la gestión de datos para la toma de decisiones en la producción agrícola, como resultado de un proceso cíclico de recopilación de información, diagnósticos, análisis, operaciones agrarias, evaluación de datos, aplicación y planificación" (Srinivasan, 2006)

La agricultura colombiana es un elemento fundamental para la economía del país, pues teniendo en cuenta los reportes del banco de la república, los alimentos que más se producen y aportan un porcentaje a la participación del PIB son: el café, el algodón, el cacao, la caña de azúcar, el arroz, el banano, la papa, entre otros, además contribuye fuertemente al desarrollo de las zonas rurales donde se encuentra aproximadamente el 15,18% de la población según el censo realizado por el DANE en 2018. (DANE, 2018) A través del tiempo el departamento del Tolima se ha caracterizado por su potencial agrícola, donde se han desarrollado diferentes tipos de cultivos como el café, maíz, aguacate y principalmente se destaca por ser un gran productor de arroz, (Ministerio de Agricultura y Desarrollo Rural, 2019) según "la encuesta nacional de arroz mecanizado (ENAM) realizada por el DANE y FEDEARROZ el área sembrada a nivel nacional en el segundo semestre de 2018 fue de 167.146 hectáreas; 14.170 hectáreas menos que el área sembrada para el segundo semestre de 2017 presentado una disminución del 7,8%, la extensión de terreno aportado por el departamento del Tolima a la cifra total fue de 51.189 hectáreas". (Ministerio de Agricultura y Desarrollo Rural, 2019) En coincidencia con lo anterior, en muchas ocasiones los riesgos de pérdida de los cultivos son elevados ya que existen factores que afectan directamente, como lo son los factores ambientales y las políticas agrarias impuestas por el gobierno, por tal motivo es necesario y urgente generar técnicas que contribuyan al análisis y cuidado de la producción, salvaguardando el esfuerzo del sector y aportando al mejoramiento de dificultades cotidianas relacionadas con la producción tales como carencia de nutrientes en el suelo o plantas y exceso o déficit de utilidad en la cosecha.

En la búsqueda de mitigar estas problemáticas que afectan los cultivos, se han desarrollado herramientas a partir del conocimiento y la tecnología como la percepción remota la cual es conocida como una ciencia que tiene el objetivo de adquirir información de un objeto sin tener contacto directo con este, (Rodriguez Gonzalez, 2020) lo que se ha logrado con el uso de sensores o plataformas satelitales, tomando información de insumos o productos como las imágenes satelitales, fundamentales en la aplicación de estudios enfocados en "conservación de ecosistemas, ecología del paisaje, fenómenos hidrometereológicos y problemas ambientales" (Collado Torres, Gama Campillo , & Díaz López, 2015) con el fin de gestionar y facilitar la toma de decisiones para mejores rendimientos y prevención de derroche de recursos económicos.

El insumo inicial para lograr el estudio y análisis de las zonas productoras son los datos que se obtienen de las imágenes satelitales, que tienen características dependientes de cada satélite y sensor con el cual sean obtenidas, como lo son: el rango espectral, número de bandas, resolución espacial, tamaño de la escena, resolución espectral, entre otros, las cuales se deben tener en cuenta al momento de realizar su procesamiento y análisis, también es fundamental considerar un software especializado que permita el manejo de esta información. (Collado Torres, Gama Campillo , & Díaz López, 2015)

La información adquirida por los sensores remotos ha sido de gran utilidad en muchos pilares del conocimiento especialmente en el área medio ambiental, agrícola, minera, etc, pero para lograr resultados que vayan más allá, es necesaria la innovación en el procesamiento de los datos, en este artículo se describe el procesamiento de datos satelitales para la obtención de índices radiométricos aplicados a vegetación y agua, haciendo uso de métodos matemáticos de transformación de las imágenes satelitales que permiten resaltar y extraer mayor información entre coberturas, logrando así controlar riesgos en tiempo real. (Pech May, Sánchez Hernández, Sánchez Jacinto, & Magaña Govea, 2020)

El índice de vegetación de diferencia normalizada (NDVI) es definido como un indicador de biomasa fotosintética que se calcula a partir de valores de reflectancia a distintas longitudes de onda. (Gilabert, González, & García ) Este índice tiene como objetivo mejorar la discriminación de las coberturas del suelo, el análisis de sus valores es fundamental para la determinación de la vitalidad de la vegetación, es decir que los valores altos indican vigorosidad y los valores bajos poca vigorosidad. (Pech May, Sánchez Hernández, Sánchez Jacinto, & Magaña Govea, 2020) Por otro lado, el índice de agua de diferencia normalizada (NDWI) está definido como la representación de la medición de cantidad de agua presente en el suelo o vegetación. (Vargas, 2017)

En este artículo se presenta un análisis multitemporal a partir de los índices radiométricos de vegetación y agua, que son obtenidos del procesamiento de los datos de imágenes satelitales Sentinel-2 en la plataforma de Google Earth Engine (GEE), para el análisis de cambios en cultivos y cuerpos de agua del departamento del Tolima, a partir de sus respectivos mapas y graficas de variaciones

#### **MATERIALES Y MÉTODOS**

Para el desarrollo del proyecto, se tomaron datos de imágenes satelitales Sentinel-2 del departamento de Tolima con el fin del obtener dos mapas correspondientes a los índices de vegetación de diferencia normalizada (NDVI) y el índice de agua de diferencia normalizada (NDWI) con sus respectivos gráficos de variación multitemporal, las etapas del proyecto fueron (1) Descripción zona de estudio, (2) Descripción series de tiempo, (3) Descripción herramienta de procesamiento, (4) Descripción del procesamiento y (5) Calculo de índices radiométricos. (Ver figura 1).

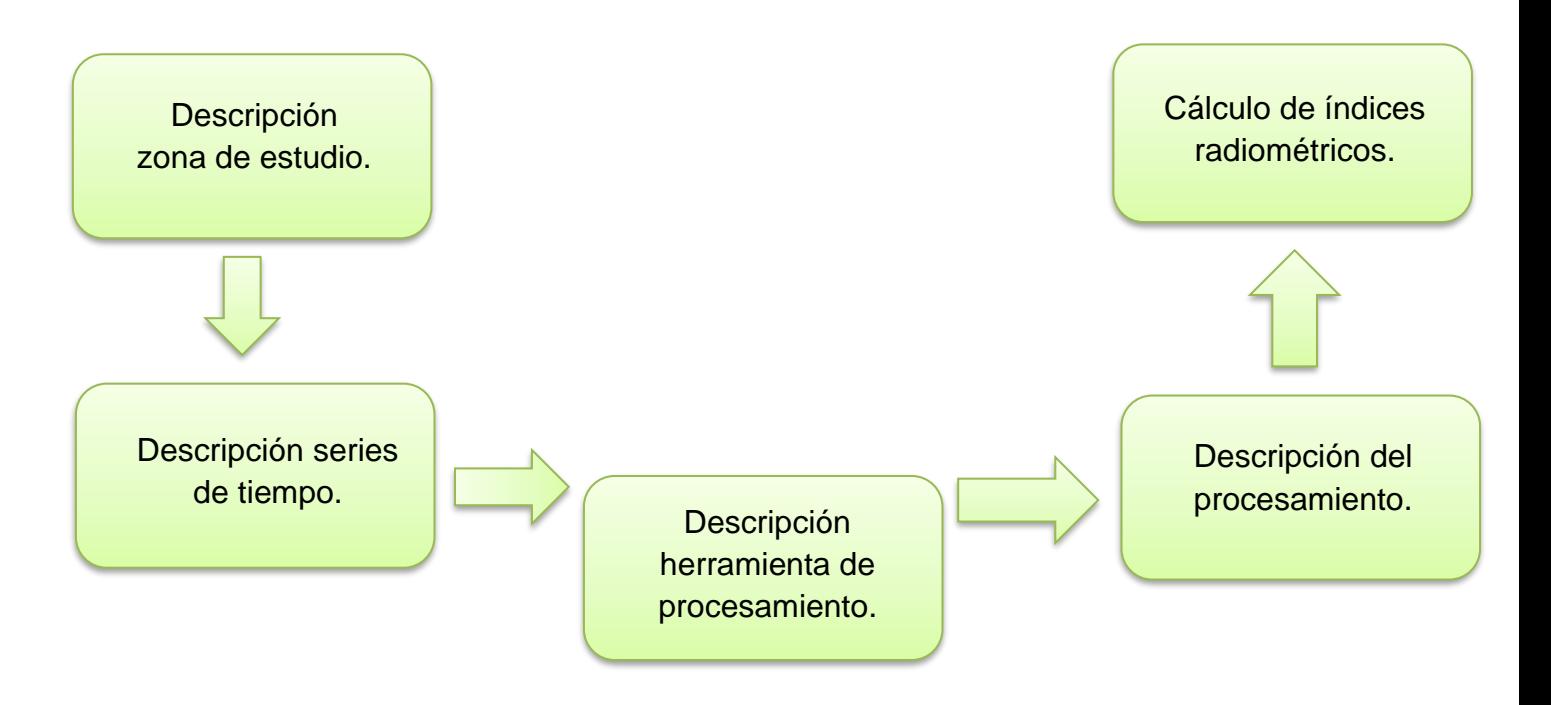

*Figura 1.Metodología propuesta para el análisis de zonas de cultivos.*

#### **Área de estudio**

El departamento de Tolima se encuentra localizado en el centro de Colombia, entre las coordenadas geográficas entre 02°52'59'' - 05°19'59'' latitud Norte y 74°24'18'' – 76°06'23" latitud Oeste, cuenta con una extensión superficiaria de 23.582  $km^2$ . Limita por el norte con el departamento de Caldas, por el este con el departamento de Cundinamarca, por el sur con los departamentos de Huila y Cauca y por el oeste con los departamentos de Quindío, Risaralda y Valle del Cauca. (Gobernación del Tolima, s.f)

El territorio cuenta con tres áreas climáticas, en la parte alta de la cordillera central y oriental se encuentra la zona semihúmeda con precipitaciones anuales superiores a 2.000 mm. Existe una zona ligeramente húmeda que se encuentra de oeste a suroeste con rango de precipitaciones 1.500 mm a 2.000 mm. Finalmente debido a la geografía del valle del río magdalena se tipifica como subhúmedo, con precipitaciones entre 1.000 mm y 1.500 mm y temperaturas medias anuales superiores a los 24°C. (Gobernación del Tolima, s.f)

El departamento del Tolima cuenta con una economía sustentada en diferentes actividades, principalmente agropecuarias al tratarse de una zona del país productora de alimentos como arroz, ajonjolí, café, maíz, yuca, entre otros, además la ganadería principalmente vacuna y porcina, la industria y la minería son la base económica.

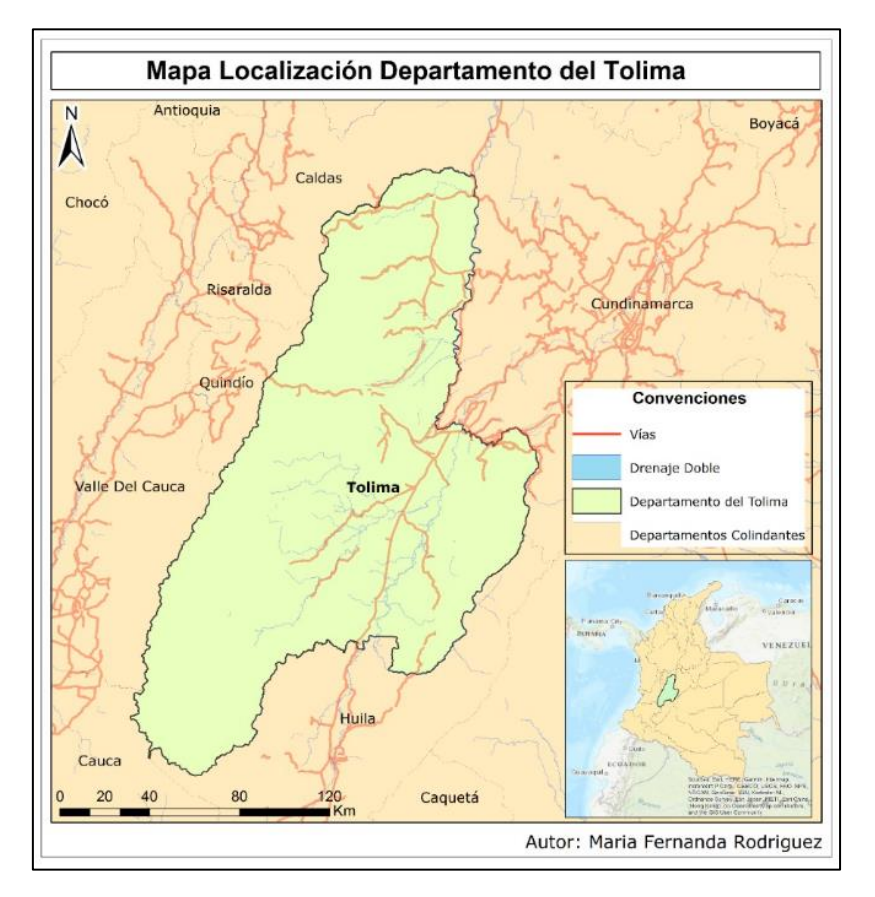

*Figura 2. Zona de estudio Fuente: Elaboración Propia.*

#### **Series de tiempo y adquisición de datos**

Las series de tiempo pueden definirse como una colección de imágenes satelitales ordenadas a través del tiempo, es decir qué se obtienen datos de imágenes multiespectrales en intervalos de tiempos correspondientes a la serie (Galindo G., Espejo V., Rubiano R., Vergara, & Cabrera M., 2014). Para realizar el procesamiento y el análisis de los índices radiométricos, se hizo uso de las imágenes satelitales obtenidas de la plataforma GEE. Se determinó una serie de tiempo anual entre 2018 – 2019 para la zona de cultivos y cuerpos de agua (Ver figura 3), teniendo en cuenta condiciones climáticas, pues a través de la herramienta se logró realizar un procesamiento para el tratamiento de la nubosidad, con el objetivo de obtener mejores resultados.

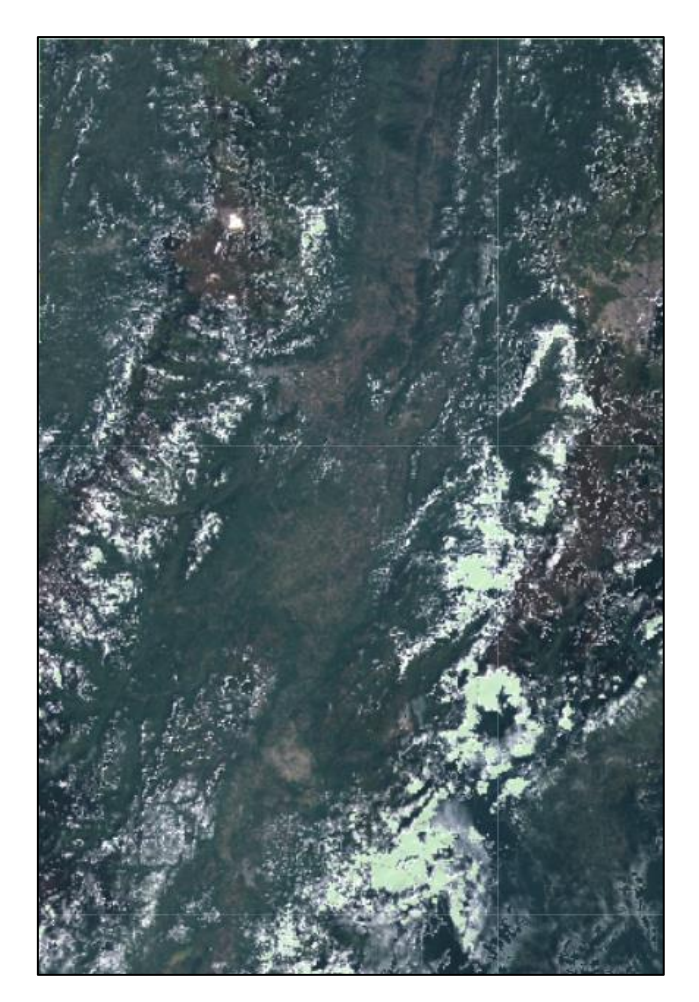

*Figura 3. Colección de imágenes Sentinel-2 para el Departamento del Tolima.*

Estas imágenes fueron tomadas por los satélites Sentinel 2A y Sentinel 2B, los cuales tienen como objetivo principal la observación de la tierra y ofrecen imágenes de alta resolución, cuentan con 13 bandas espectrales (Ver ilustración 3) y su visualización se encuentra disponible para descarga gratuita por la ESA (European Space Agency).

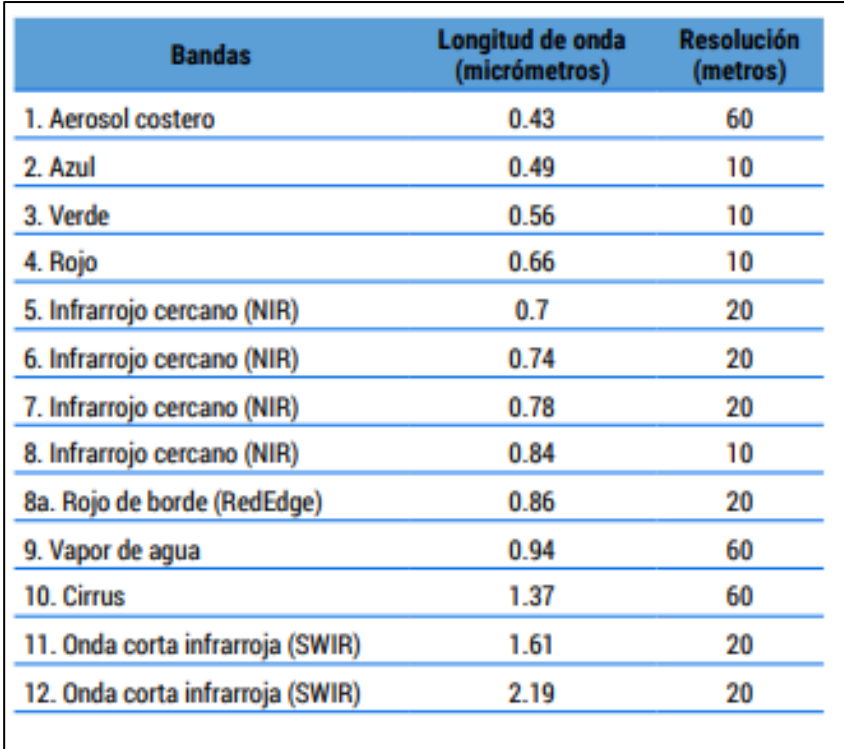

*Figura 4.Distribución de bandas espectrales Sentinel 2 Fuente: https://scihub.copernicus.eu/dhus/#/home.*

#### **Herramienta Google Earth Engine**

Los datos que se obtienen de satélites son una fuente fundamental para el estudio del planeta tierra, sin embargo, estos requieren de recursos informáticos que permitan el procesamiento adecuado para su correcta interpretación, estas plataformas suelen tener altos costos y limitan el proceso de investigación. Google Earth Engine (GEE) es una plataforma sin ánimo de lucro que ofrece una combinación en su catálogo de imágenes satélites ofreciendo una solución, pues es una herramienta basada en la nube la cual permite acceder y manipular los datos geoespaciales. Además, esta plataforma cuenta con una amplia colección de imágenes y un robusto conjunto de datos como Sentinel, Landsat, etc, posibilita la aplicación de algoritmos complejos para el mapeo de cultivos, detección de cambios temporales y análisis ambientales (Howland, Liss, & Levy , 2017).

#### **Índice diferencial de vegetación normalizado (NDVI)**

El índice diferencial de vegetación normalizado permite crear una imagen que representa la biomasa en el suelo, para esto se hace uso de dos bandas correspondientes al rojo e infrarrojo cercano, con esta primera se visualiza la absorción de pigmento de la clorofila en las plantas y en la ultima la reflectancia de los materiales presentes en las plantas (Pech May, Sánchez Hernández, Sánchez Jacinto, & Magaña Govea, 2020).

Este índice se calcula con la siguiente ecuación, el resultado se encuentra dentro de un rango entre -1 y 1:

$$
NDVI = \frac{NIR - RED}{NIR + RED}
$$

Siendo  $NIR$  la banda infrarroja y  $RED$  la banda roja.

#### **Índice de agua de diferencia normalizada (NDWI)**

El índice de agua de diferencia normalizada permite generar una representación mediante una imagen de los cambios en el contenido de agua de la vegetación, conocido también como estrés hídrico de vegetación, sus valores se encuentran dentro del rango (-1 y 1), los valores menores a 0 corresponden a zonas brillantes sin presencia de agua y los superiores a 0 están asociados a la presencia de agua. Este índice se calcula con la siguiente ecuación:

$$
NDWI = \frac{NIR - GREEN}{NIR + GREEN}
$$

Siendo  $NIR$  la banda infrarroja y  $GREFN$  la banda verde.

#### **Procesamiento de datos**

El desarrollo lógico se generó en la plataforma Google Earth Engine haciendo uso de sus diferentes librerías, inicialmente con el uso de un shapefile que contenía determinó la zona de estudio correspondiente al departamento del Tolima, esto se logró a través de la herramienta "*Assets"* que permite cargar y administrar conjunto de datos geoespaciales (https://developers.google.com/earth-engine/guides/asset\_manager), con el fin se generar el primer filtro en la colección imágenes. La nubosidad en las imágenes satelitales es uno de los inconvenientes a la hora de procesar y analizar la información que de allí se extrae, por esta razón la plataforma cuenta con una función que permite filtrar o crear una máscara de nubosidad a imágenes teniendo en cuenta un porcentaje, en este proyecto se definió un 30%.

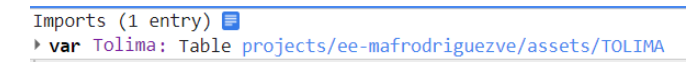

*Figura 5. Uso herramienta Assets GEE. Fuente: Elaboración Propia.*

Luego se creó una variable que permitió llamar la colección de imágenes satelitales de Sentinel 2, por medio de las librerías con "*ee.imagenCollection"* se obtuvo el cargue de las imágenes, además a través de filtros como "*FilterDate", "FilterBounds", "FilterIt"*  se logró cargar 32 imágenes. Para generar la visualización de estas, se hizo uso de "*Map.AddLayer"* objeto al cual se le definieron parámetros como rango de valores y paleta de colores aplicados a la imagen.

var imagenFiltrada = ee.ImageCollection('COPERNICUS/S2') % = ee.mmgecolection<br>filter.or(<br>ee.Filter.date('2018-01-01', '2018-02-01'),<br>ee.Filter.date('2019-01-01', '2019-02-01')))<br>//ee.Filter.date('2020-01-01', '2020-02-01')))  $var$  rgbVis = {  $min: 0.0,$  $max: 0.3,$ bands: ['B4', 'B3', 'B2'], // ee.Filter.date('2020-01-01', '2020-04-01'))) // Pre-filter to get less cloudy granules.<br>Tilter (ee.Filter.lt('CLOUDY\_PIXEL\_PERCENTAGE', 30))  $\mathcal{H}$ filterBounds(Tolima) Map.setCenter(-9.1695, 38.6917, 12); .map(maskS2clouds) Map.addLayer(imagenFiltrada.median(), rgbVis, 'RGB');  $map(app);$ 

*Figura 6. Uso de ee.ImagenCollection, Filters y MapaddLayer GEE. . Fuente: Elaboración Propia*

Finalmente se crea una variable que guarda el cálculo de los índices tanto de vegetación como de agua, sin embargo, se debe mencionar que a la nueva imagen fue necesario crearle a partir de la función "*addBands",* una nueva banda donde se guardaran los valores del cálculo de los índices para posteriormente poder generar las gráficas comparativas multitemporales por medio *"ui.Chart.image",* la cual cuenta con opciones para el tipo de representación, es decir, jugar con colores y formas.

```
var ndvi = image normalizedDifference([ 'B8', 'B4' ]);
image = image.addBands(ndvi.rename('NDVI'));
```
var chart  $=$  ui. Chart. image *Figura 7. Generación de índices y gráficos GEE. Fuente: Elaboración Propia*

#### **RESULTADOS Y DISCUSIONES**

Índice diferencial de vegetación normalizado (NDVI)

La gran accesibilidad que la plataforma brinda, permitió analizar las variaciones en el territorio en los años 2018-2019. Los valores más bajos menores a 0 corresponden a las zonas de nubosidad de la cual no se pudo extraer y analizar información, por otro lado, los valores obtenidos entre 0.2 y 0.4 corresponden a zonas de poca vegetación, es decir tierras deforestadas, vías o cuerpos de agua; los valores de 0.4 a 0.6 hacen referencia a presencia de vegetación moderada como cultivos o tipos de pastos; las zonas más densas con respecto a vegetación tienden a tomar valores mayores a 0.6.

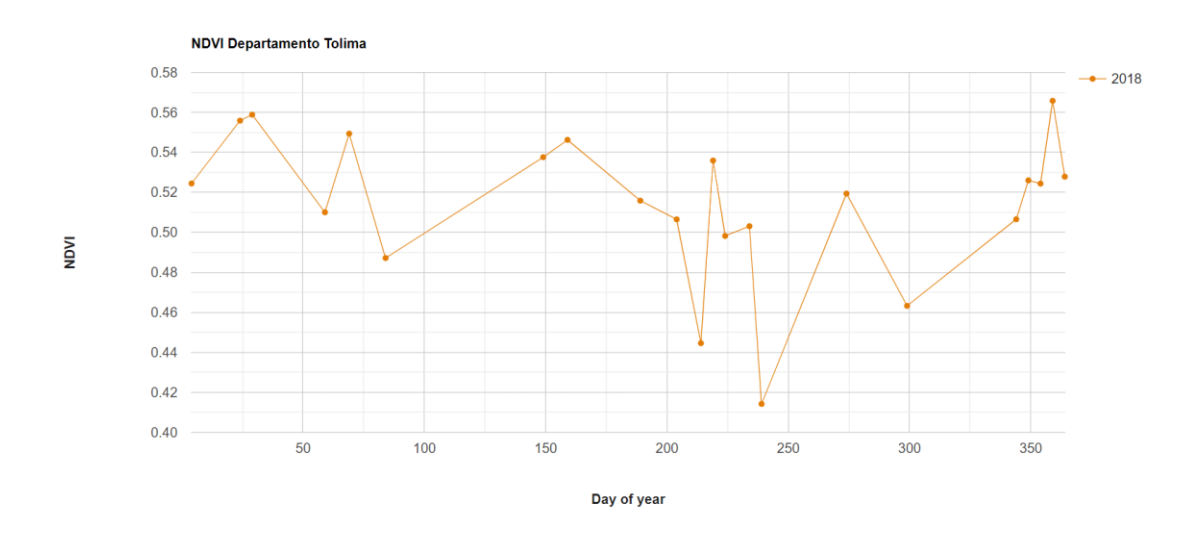

*Figura 8. NDVI 2018 del departamento Tolima. Fuente: Elaboración Propia*

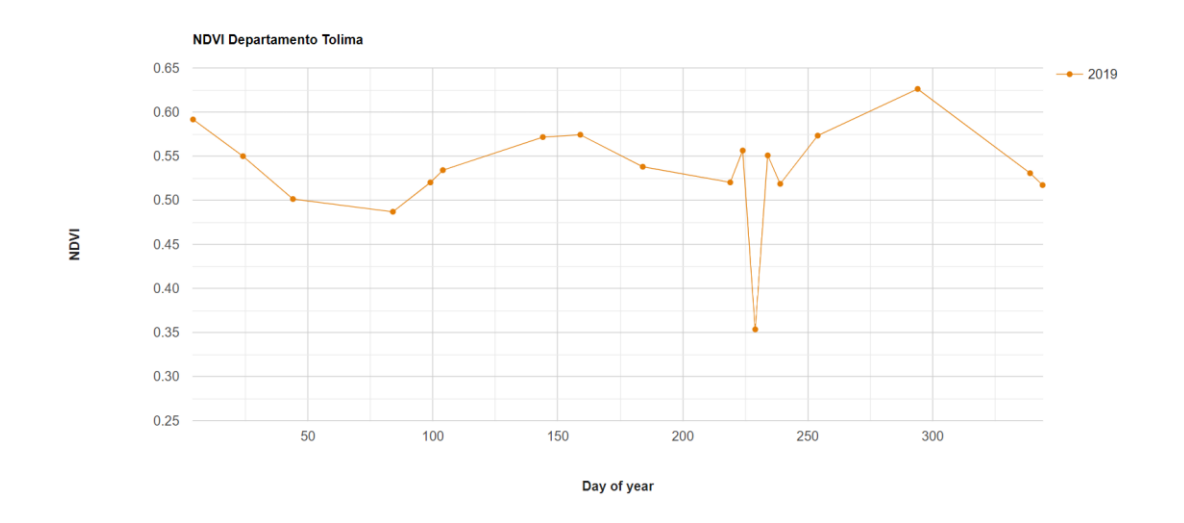

*Figura 9. NDVI 2019 para el departamento Tolima. Fuente: Elaboración Propia*

Se realizó un análisis multitemporal de algunos meses en este intervalo de tiempo, teniendo en cuenta las características climáticas del departamento del Tolima, en la ilustración 10 se representan los valores obtenidos mediante el cálculo del índice diferencial de vegetación normalizada, el periodo visualizado corresponde al intervalo de meses enero-marzo, en la ilustración se observa que para el año 2019 los valores fueron descendiendo de 0.59 a 0.49 aproximadamente en este mismo se obtuvo el valor más alto registrado en los primeros días del año, mientras que el más bajo coincide tanto en 2018 como en 2019, en los últimos días del mes de marzo, tomando un valor de 0.48, esto puede ser resultado de los nuevos suelos descubiertos causados por temas como la deforestación. La figura 11 correspondiente a junio – septiembre los cuales registran índices de vegetación entre 0.35 – 0.57. El valor más bajo es registrado para el año 2019 y el más alto en junio del mismo año, los resultados que se visualizan indican que el año 2019 se vio afectada por las temporadas de sequía en la región que son más fuertes en los meses analizados, tiempos donde los suelos son preparados para cultivos y sacar fruto de las temporadas de lluvias que se dan en los últimos tres meses de cada año.

Finalmente, la figura 12 representa el último trimestre del año correspondiente al octubre – diciembre, en donde se observa que los valores más altos de NDVI son para el octubre de 2019 y diciembre de 2018, este como resultado de las fuertes lluvias que se presentaron en el país, según el IDEAM la gran mayoría de municipios del departamento reportaron altos niveles de precipitación.

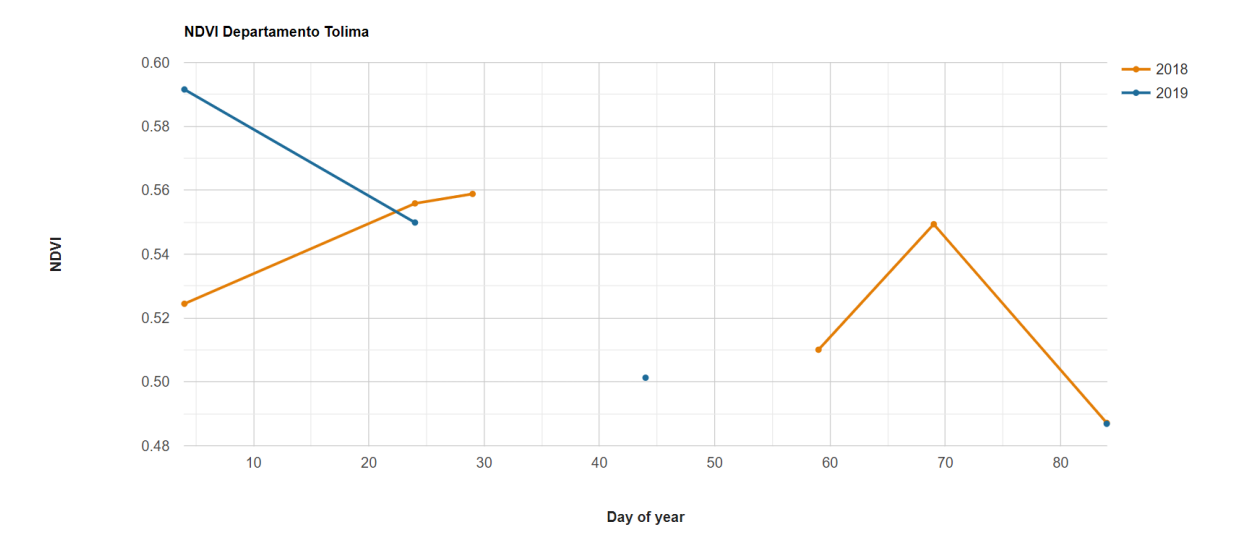

*Figura 10. NDVI enero - marzo 2018 y 2019. Fuente: Elaboración Propia*

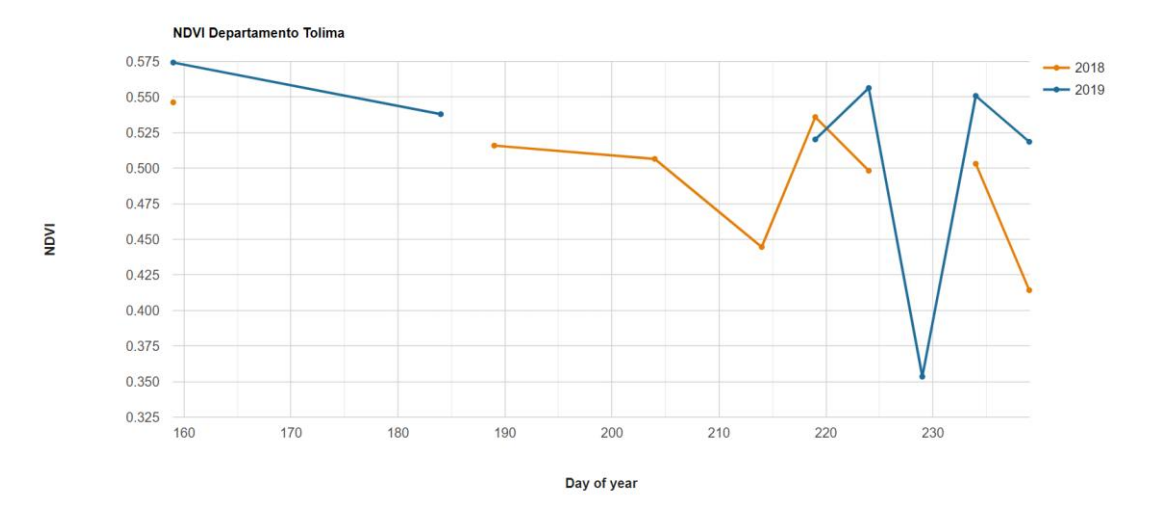

*Figura 11. NDVI junio - septiembre 2018 y 2019. Fuente: Elaboración Propia*

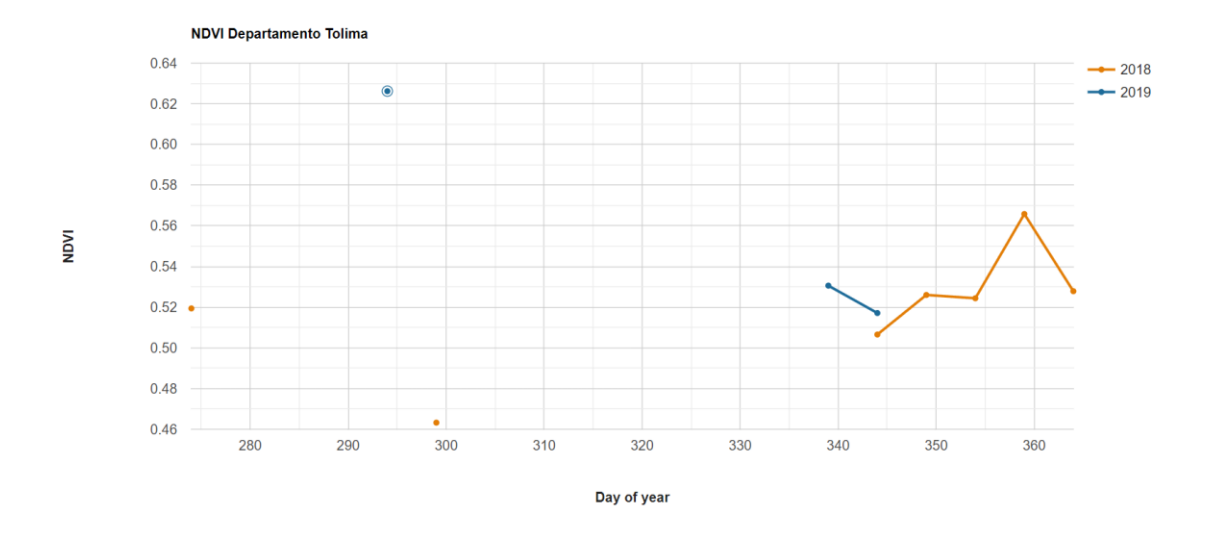

*Figura 12. NDVI octubre - diciembre 2018 y 2019. Fuente: Elaboración Propia*

Índice de agua de diferencia normalizada (NDWI)

En el departamento del Tolima los trimestres del año donde la temporada de lluvia se da en dos intervalos (Abril-Mayo-Junio) y (Octubre-Noviembre-Diciembre), por otro lado las temporadas secas para zona central se da en los meses restantes también en dos intervalos (Enero-Febrero-Marzo) y (Juli-Agosto-Septiembre). El cálculo de este índice permite la detección de cuerpos de agua o el estrés hídrico al que se somete la vegetación, todo gracias a las bandas verde e infrarroja, las cuales generar mayor visibilidad de reflectividad del agua.

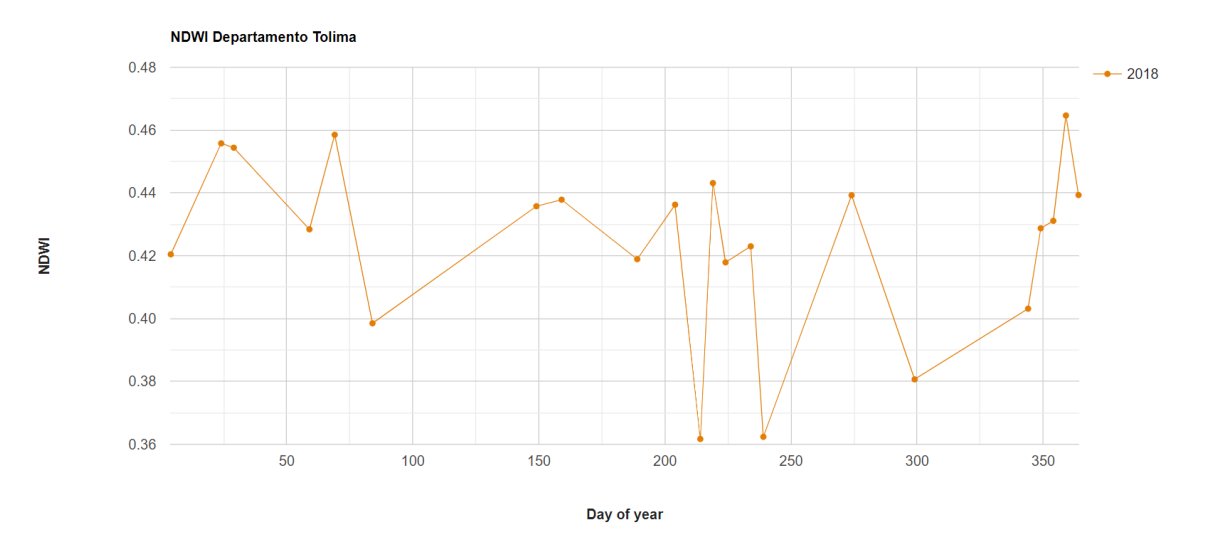

*Figura 13. NDWI 2018 del departamento Tolima. Fuente: Elaboración Propia*

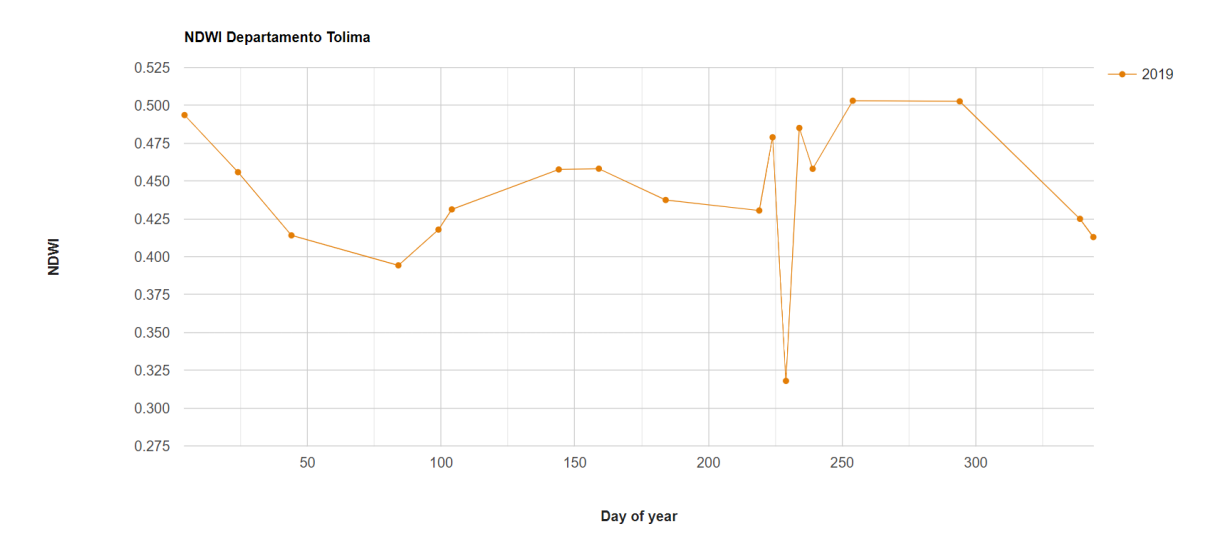

*Figura 14. NDWI 2019 del departamento Tolima. Fuente: Elaboración Propia*

A continuación, se muestran los resultados obtenidos del cálculo NDWI sobre el departamento del Tolima en el periodo de 2018-2019. En la figura 15 que corresponde al periodo Enero – Marzo, en este periodo los valores se encuentran entre 0.39 y 0.49, en la gráfica se observan picos pronunciados especialmente en el año 2019 donde también se encuentra tanto el punto más bajo a finales del mes de marzo y el punto más alto para los inicios del mes de enero, tiempo con valores bajos lo que indica una temporada seca pues los cuerpos de agua se ven afectados pues pierden su contenido hídrico. En la figura 16 correspondiente al mes de Junio – Septiembre, se observan rangos entre 0.31 y 0.48, siendo el índice más bajo en el mes de septiembre del 2019, sin embargo para el 2018 se muestra un índice bajo a finales del mes de Agosto de 0.36; estos resultados corresponde de igual manera que el primer trimestre analizado a las temporadas secas que se dan en el departamento, según los boletines mensuales del IDEAM, el 2019 el país se vio afectado por las temporadas secas, pues la zona central para el mes de septiembre registro lluvias por debajo de lo normal.

La figura 17 corresponde al trimestre final del año entre los meses de octubre – diciembre con rangos de 0.38 y 0.50, en la gráfica se observa que a pesar de tener una tendencia descendiente el año que registro los valores más altos correspondieron al 2019 y los más bajos en el año 2018, sin embargo, los índices tuvieron algunos picos esto se debe a los registros de Lluvia que se dan por encima de lo normal con respecto al promedio de precipitación anual.

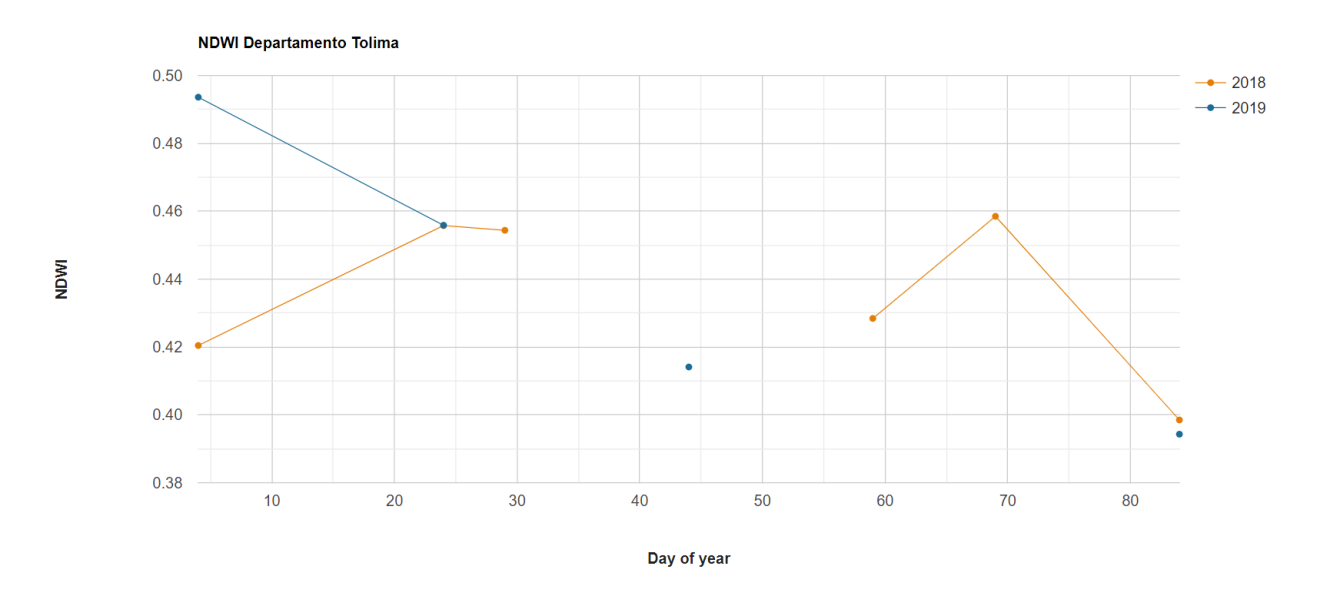

*Figura 15. NDWI enero - marzo 2018 y 2019.*

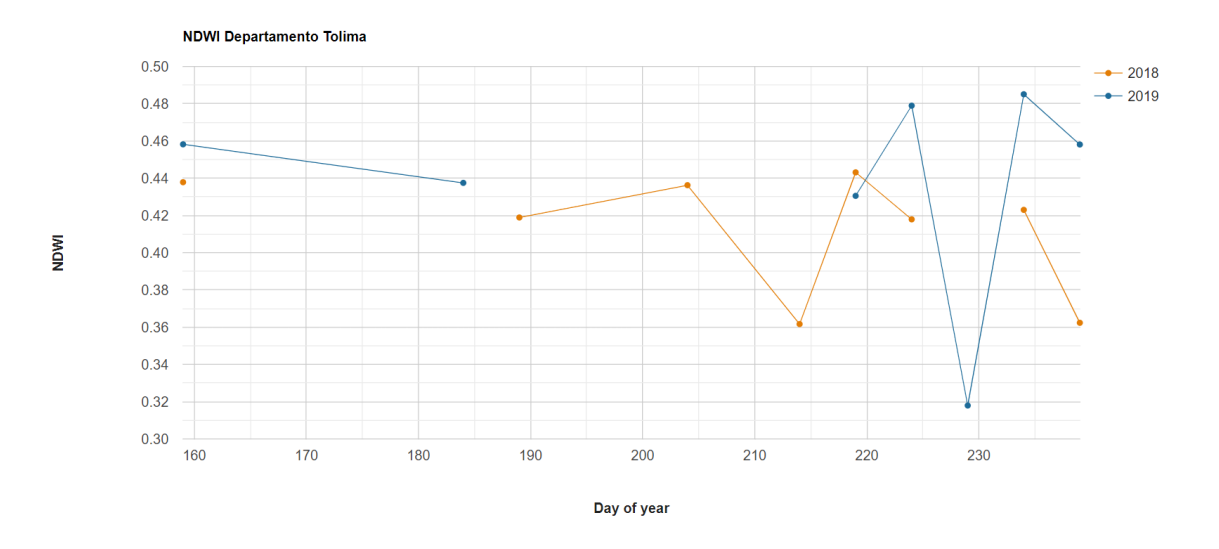

*Figura 16. NDWI junio - septiembre 2018 y 2019. Fuente: Elaboración Propia*

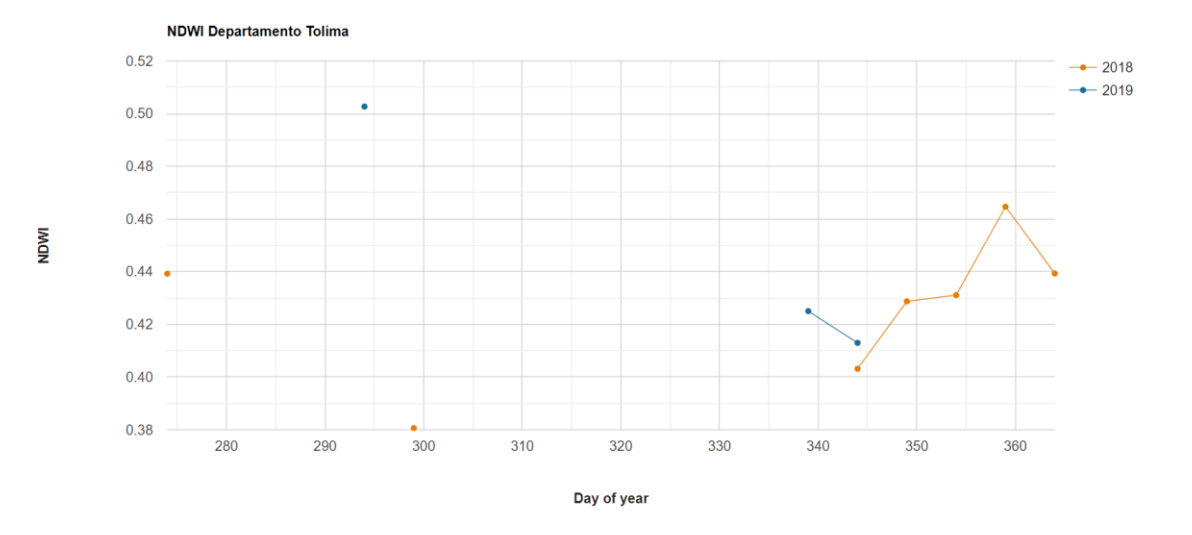

*Figura 17. NDWI octubre - diciembre 2018 y 2019. Fuente: Elaboración Propia*

#### **CONCLUSIONES**

Los resultados obtenidos en el desarrollo del proyecto permiten generar un análisis con base a los objetivos planteados.

- La gran variedad de información a la cual se tiene acceso por medio de la potente herramienta Google Earth Engine (GEE) es un beneficio para los profesionales que hoy en día exploran temáticas basadas en percepción remota, debido a que a partir del desarrollo del aplicativo permitió realizar procedimientos de manera eficiente y rápida a pesar del gran volumen de información inicial, sin tener necesidad de descargar información robusta o instalar algún software especifico.
- De acuerdo a los resultados obtenidos mediante los gráficos temporales de los índices radiométricos, se puede afirmar que los datos obtenidos de las imágenes satelitales son de gran utilidad en el análisis de estos valores, pues son un insumo fundamental para ser punto de partida de una planificación y monitoreo de cultivos que se ven fuertemente afectados por factores climáticos en una escala regional y local.
- Teniendo en cuenta el análisis multitemporal realizado, se logró evidenciar que, gracias a la ubicación y características geográficas y meteorológicas del departamento del Tolima, no se hallaron valores por debajo de 0 tanto en índice de vegetación normalizado (NDVI) como en el índice normalizado de agua (NDWI). De acuerdo a los anterior, se infiere que a pesar de las temporadas de sequía que se presentaron en el año, no hay zonas o suelos extremadamente secos que afecten de una manera radical los cultivos que se encuentran en la zona.
- Se logró desarrollar un código en Google Earth Engine (GEE), que permite calcular los índices NDVI y NDWI a partir de una colección de imágenes satelitales Sentinel-2 para una ubicación o zona específica de estudio, teniendo en cuenta la temporalidad de las imágenes satelitales. Gracias a esto fue posible analizar la tendencia de las gráficas de estos dos índices, la cual es muy similar con respecto al tiempo; se encuentran relacionados debido a las temporadas climáticas ya que los valores más bajos se encuentran en los trimestres de sequias, donde la vivacidad de la vegetación y el estrés hídrico es baja; Lo contrarío para los trimestres de lluvias en los cuales la vitalidad en los cultivos es mucho mejor y se aprovecha al máximo. Sin embargo, es importante mencionar que el monitoreo es fundamental para el éxito en cada una de las etapas del cultivo, ya que el exceso hídrico también puede generar efectos negativos y pérdidas.

## Referencia Bibliográfica

- Collado Torres, R. A., Gama Campillo , L. M., & Díaz López, H. M. (2015). Percepción Remota: Elementos básicos. *Kuxulkab vol.XXI*, 23-29.
- DANE. (2018). *Censo nacional de población y vivienda.* Obtenido de https://www.dane.gov.co/files/censo2018/infografias/info-CNPC-2018total-nal-colombia.pdf
- Food and Agriculture Organization. (2002). *El agua y la agricultura*. Obtenido de http://www.fao.org/worldfoodsummit/sideevents/papers/y6899s.htm
- Gilabert, M., González, P., & García , H. (s.f.). Acerca de los índices de vegetación. *Teledetección España*.
- Gobernación del Tolima. (s.f). *Gobernación del Tolima*. Obtenido de https://www.tolima.gov.co/tolima/informacion-general/georeferenciacion
- Google. (2017). *App Engine & Earth Engine Overview | Google Earth Engine API.* Obtenido de https://developers.google.com/earth-engine/guides/app\_engine\_intro
- Howland, M., Liss, B., & Levy , T. (2017). Testing Google Earth Engine for the automatic identification and vectorization of archaeological features: A case study from Faynan, Jordan. *Journal of archaelogical science*, 299-304.
- Ministerio de Agricultura y Desarrollo Rural. (2019). *Plan departamental de extensión agropecuario, Tolima competitiva, productiva e innovadora.* Obtenido de https://www.minagricultura.gov.co/ministerio/direcciones/Documents/PDEA%27s%20Aprob ados/PDEA%20Tolima.pdf.
- Pech May, F., Sánchez Hernández, J., Sánchez Jacinto, H., & Magaña Govea, J. (2020). *Análisis de zonas de cultipo y cuerpos de agua mediante el calculo de índices radiométricos con imágenes Sentinel-2.*
- Rodriguez Gonzalez, L. J. (2020). *Agricultura de precisión en el mundo y en Colombia: Revisión bibliográfica.* Obtenido de https://bibliotecadigital.univalle.edu.co/bitstream/handle/10893/19416/Agricultura-Precision-Mundo-Rodriguez-Leydi-3745-R696a.pdf?sequence=1&isAllowed=y)
- SIAC Sistema de Información Ambiental de Colombia. (2018). *Predicción - IDEAM*. Obtenido de http://www.siac.gov.co/web/siac/prediccion
- Srinivasan, A. (2006). Handbook of precision agriculture. Principles and applications. *Springer Science+Business Media*, 156:269–270.
- Vargas, N. (2017). *Implementación de biomodelos estimativos de la calidad ecosistémica en el nevado del cocuy al año 2030 producto del retroceso glaciar.* Bogotá D.C.
- Wang, K., & Dickinson, R. (2012). *A review of global terrestrial evapotranspiration: Observation, modeling, climatology, and climatic variability*. Obtenido de https://agupubs.onlinelibrary.wiley.com/doi/full/10.1029/2011RG000373

#### **ANEXO**

```
Código NDVI
var app = function (image){
  var ndvi = image.normalizedDifference(['B8','B4']);
  image = image.addBands(ndvi.rename('NDVI'));
// var ndvi2 = image.normalizedDifference(['B8','B4']);
\frac{1}{2} image = image.addBands(ndvi2.rename('NDVI_2'));
```

```
 return (image)
```
}

var imagen = ee.ImageCollection("COPERNICUS/S2\_SR")

```
// .filterDate('2018-01-01', '2018-12-31')
```
.filter(ee.Filter.or(

 ee.Filter.date('2018-01-01', '2019-01-01'))) // ee.Filter.date('2019-01-01', '2020-01-01'))) .map(app);

var filtered = imagen.filterBounds(Tolima)

print(filtered, "imagen filtrada por Area de estudio")

//var startDate = "2018-01-01"

//var endDate = "2018-12-31"

```
//var imagen2 = ee.ImageCollection("COPERNICUS/S2_SR")
```

```
// .filterDate('2019-01-01', '2019-12-31')
// .map(app);
// 
//var filtered2 = imagen2.filterBounds(Tolima)
//print(filtered2, "imagen filtrada por Area de estudio")
```

```
//var startDate = "2019-01-01"
```

```
//var endDate = "2019-12-31"
```
function maskS2clouds(image) {

```
 var qa = image.select('QA60');
```
// Bits 10 and 11 are clouds and cirrus, respectively.

```
var cloudBitMask = 1 \le 10;
```

```
var cirrusBitMask = 1 \le 11;
```
// Both flags should be set to zero, indicating clear conditions.

```
var mask = qa.bitwiseAnd(cloudBitMask).eq(0)
```

```
 .and(qa.bitwiseAnd(cirrusBitMask).eq(0));
```

```
 return 
image.updateMask(mask).divide(10000).copyProperties(image).set('system:time_star
t', image.get('system:time_start'));;
```
}

```
var imagenFiltrada = ee.ImageCollection('COPERNICUS/S2')
```

```
 .filter(ee.Filter.or(
```
ee.Filter.date('2018-01-01', '2018-02-01'),

 ee.Filter.date('2019-01-01', '2019-02-01'))) //ee.Filter.date('2020-01-01', '2020-02-01')))

 // ee.Filter.date('2020-01-01', '2020-04-01'))) // Pre-filter to get less cloudy granules. .filter(ee.Filter.lt('CLOUDY\_PIXEL\_PERCENTAGE', 30)) .filterBounds(Tolima) .map(maskS2clouds) .map(app);

```
var imagenFiltrada2 = ee.ImageCollection('COPERNICUS/S2')
```
.filter(ee.Filter.or(

ee.Filter.date('2018-08-01', '2018-09-01'),

ee.Filter.date('2019-08-01', '2019-09-01')))

//ee.Filter.date('2020-01-01', '2020-02-01')))

// ee.Filter.date('2020-01-01', '2020-04-01')))

// Pre-filter to get less cloudy granules.

.filter(ee.Filter.lt('CLOUDY\_PIXEL\_PERCENTAGE', 30))

.filterBounds(Tolima)

.map(maskS2clouds)

.map(app);

//var imagenFiltrada2 = ee.ImageCollection('COPERNICUS/S2')

- // .filterDate(startDate, endDate)
- // // Pre-filter to get less cloudy granules.
- // .filter(ee.Filter.lt('CLOUDY\_PIXEL\_PERCENTAGE', 30))

// .filterBounds(Tolima)

// .map(maskS2clouds)

 $\mathcal{U}$  .map(app);

//var palette = ['FFFFFF', 'CE7E45', 'DF923D', 'F1B555', 'FCD163', '99B718',

```
// '74A901','66A000', '529400', '3E8601', '207401', '056201',
```
// '004C00', '023B01', '012E01', '001D01', '011301'];

```
var rgbVis = {
 min: 0.0,
  max: 0.3,
  bands: ['B4', 'B3', 'B2'],
```
};

Map.setCenter(-9.1695, 38.6917, 12);

```
Map.addLayer(imagenFiltrada.median(), rgbVis, 'RGB');
```
//Map.addLayer(filtered.median(), {bands: 'B4,B3, B2'}, 'imagen filtrada');

Map.addLayer(imagenFiltrada.median(), {min: 0, max: 1, bands:['NDVI'], palette:["red", "green", "blue"] }, 'NDVI' )

//Map.addLayer(imagenFiltrada2.median(), {min: 0, max: 1, bands:['NDVI'], palette:["red", "green", "blue"] }, 'NDVI2' )

//Map.addLayer(filtered.median(), rgbVis, 'RGB');

Map.centerObject(Tolima, 7)

var chart  $=$  ui. Chart. image

 .doySeriesByYear({ imageCollection: imagenFiltrada, bandName: 'NDVI', region: imagenFiltrada, regionReducer: ee.Reducer.mean(),

scale: 100,

sameDayReducer: ee.Reducer.mean(),

startDay:1,

endDay: 365

### })

.setOptions({

title: 'NDVI Departamento Tolima',

hAxis: {

title: 'Day of year',

titleTextStyle: {italic: false, bold: true},

hAxis: {logScale: true}, // x-axis

## },

vAxis: {

title: 'NDVI',

titleTextStyle: {italic: false, bold: true},

vAxis: {logScale: true} // y-axis

## },

## series: {

 0: {lineWidth: 3, color: 'E37D05', pointSize: 5}, 1: {lineWidth: 3, color: '1D6B99', pointSize: 5}, 2: {lineWidth: 3, color: '1529400'}

},

 // series: { // 0: {curveType: 'function'}, // apply smoothing function to 1st line series

 // 1: {curveType: 'function'}, // apply smoothing function to 3rd line series // 2: {curveType: 'function'}

//}

 //lineWidth: 5, // colors: ['39a8a7', '9c4f97', '3E8601'],

});

```
print(chart);
```

```
var chart2 = ui.Chart.image
```
.doySeriesByYear({

imageCollection: imagenFiltrada2,

bandName: 'NDVI',

region: imagenFiltrada2,

regionReducer: ee.Reducer.mean(),

scale: 100,

sameDayReducer: ee.Reducer.mean(),

startDay:1,

endDay: 365

## })

.setOptions({

title: 'NDVI Departamento Tolima',

hAxis: {

title: 'Day of year',

titleTextStyle: {italic: false, bold: true},

```
 hAxis: {logScale: true}, // x-axis
 },
 vAxis: {
  title: 'NDVI',
  titleTextStyle: {italic: false, bold: true},
  vAxis: {logScale: true} // y-axis
 },
 xplorer: {
  axis: 'horizontal'}, // or 'horizontal'
```

```
 series: {
```
 0: {lineWidth: 1, color: 'E37D05', pointSize: 5}, 1: {lineWidth: 1, color: '1D6B99', pointSize: 5}

### },

// series: {

- // 0: {curveType: 'function'}, // apply smoothing function to 1st line series
- // 1: {curveType: 'function'} // apply smoothing function to 3rd line series

## // }

```
 //lineWidth: 5,
             // colors: ['39a8a7', '9c4f97', '3E8601'],
            });
print(chart2);
```

```
Código NDWI
var app = function (image){
  var ndwi = image.expression(
                 '((NIR-G)/(NIR +G))', {
                 'NIR': image.select('B8'),
                 'G': image.select('B3'),
               }).float()
  image = image.addBands(ndwi.rename('NDWI'));
```
// var ndvi2 = image.normalizedDifference(['B8','B4']);

```
// image = image.addBands(ndvi2.rename('NDVI_2'));
```

```
 return (image)
```
}

var imagen = ee.ImageCollection("COPERNICUS/S2\_SR")

```
// .filterDate('2018-01-01', '2018-12-31')
```
// .filter(ee.Filter.or(

```
 // ee.Filter.date('2018-01-01', '2019-01-01'),
  // ee.Filter.date('2019-01-01', '2020-01-01')))
        .map(app);
```
var filtered = imagen.filterBounds(Tolima) print(filtered, "imagen filtrada por Area de estudio")

```
//var startDate = "2018-01-01"
```

```
//var endDate = "2018-12-31"
```
//var imagen2 = ee.ImageCollection("COPERNICUS/S2\_SR")

```
// .filterDate('2019-01-01', '2019-12-31')
// .map(app);
// 
//var filtered2 = imagen2.filterBounds(Tolima)
```
//print(filtered2, "imagen filtrada por Area de estudio")

```
//var startDate = "2019-01-01"
```

```
//var endDate = "2019-12-31"
```
function maskS2clouds(image) {

```
 var qa = image.select('QA60');
```
// Bits 10 and 11 are clouds and cirrus, respectively.

```
var cloudBitMask = 1 \le 10;
```

```
var cirrusBitMask = 1 \le 11;
```
// Both flags should be set to zero, indicating clear conditions.

```
 var mask = qa.bitwiseAnd(cloudBitMask).eq(0)
```

```
 .and(qa.bitwiseAnd(cirrusBitMask).eq(0));
```
return

image.updateMask(mask).divide(10000).copyProperties(image).set('system:time\_star t', image.get('system:time\_start'));;

}

var imagenFiltrada = ee.ImageCollection('COPERNICUS/S2')

.filter(ee.Filter.or(

ee.Filter.date('2018-01-01', '2018-02-01'),

ee.Filter.date('2019-01-01', '2019-02-01')))

// ee.Filter.date('2020-01-01', '2020-04-01')))

// Pre-filter to get less cloudy granules.

.filter(ee.Filter.lt('CLOUDY\_PIXEL\_PERCENTAGE', 30))

.filterBounds(Tolima)

.map(maskS2clouds)

.map(app);

var imagenFiltrada2 = ee.ImageCollection('COPERNICUS/S2')

.filter(ee.Filter.or(

ee.Filter.date('2018-12-01', '2018-12-31'),

ee.Filter.date('2019-12-01', '2019-12-31')))

// ee.Filter.date('2020-01-01', '2020-04-01')))

// Pre-filter to get less cloudy granules.

.filter(ee.Filter.lt('CLOUDY\_PIXEL\_PERCENTAGE', 30))

.filterBounds(Tolima)

.map(maskS2clouds)

.map(app);

//var imagenFiltrada2 = ee.ImageCollection('COPERNICUS/S2')

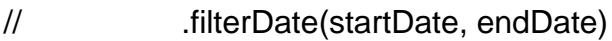

// // Pre-filter to get less cloudy granules.

// .filter(ee.Filter.lt('CLOUDY\_PIXEL\_PERCENTAGE', 30))

// .filterBounds(Tolima)

// .map(maskS2clouds)

 $\mathcal{U}$  .map(app);

//var palette = ['FFFFFF', 'CE7E45', 'DF923D', 'F1B555', 'FCD163', '99B718',

// '74A901','66A000', '529400', '3E8601', '207401', '056201',

// '004C00', '023B01', '012E01', '001D01', '011301'];

```
var rgbVis = {
  min: 0.0,
  max: 0.3,
  bands: ['B4', 'B3', 'B2'],
```
};

Map.setCenter(-9.1695, 38.6917, 12);

```
Map.addLayer(imagenFiltrada.median(), rgbVis, 'RGB');
```
//Map.addLayer(filtered.median(), {bands: 'B4,B3, B2'}, 'imagen filtrada');

Map.addLayer(imagenFiltrada.median(), {min: 0, max: 1, bands:['NDWI'], palette:["red", "green", "blue"] }, 'NDWI' )

```
//Map.addLayer(imagenFiltrada2.median(), {min: 0, max: 1, bands:['NDVI'], 
palette:["red", "green", "blue"] }, 'NDVI2' )
```
//Map.addLayer(filtered.median(), rgbVis, 'RGB');

```
Map.centerObject(Tolima, 7)
```
 $var chart = ui.Chart. image$ 

.doySeriesByYear({

 imageCollection: imagenFiltrada, bandName: 'NDWI', region: imagenFiltrada, regionReducer: ee.Reducer.mean(), scale: 100, sameDayReducer: ee.Reducer.mean(), startDay:1, endDay: 365 }) .setOptions({ title: 'NDWI Departamento Tolima', hAxis: { title: 'Day of year', titleTextStyle: {italic: false, bold: true} }, vAxis: { title: 'NDVI', titleTextStyle: {italic: false, bold: true} }, lineWidth: 5, colors: ['39a8a7', '9c4f97', '3E8601'], }); print(chart);

```
var chart2 = ui.Chart.image
```

```
 .doySeriesByYear({
```
 imageCollection: imagenFiltrada2, bandName: 'NDWI', region: imagenFiltrada2, regionReducer: ee.Reducer.mean(), scale: 100, sameDayReducer: ee.Reducer.mean(), startDay:1, endDay: 365 }) .setOptions({ title: 'NDWI Departamento Tolima', hAxis: { title: 'Day of year', titleTextStyle: {italic: false, bold: true}, hAxis: {logScale: true}, // x-axis }, vAxis: {

 title: 'NDWI', titleTextStyle: {italic: false, bold: true},

vAxis: {logScale: true} // y-axis

#### },

```
 xplorer: {
```
axis: 'horizontal'}, // or 'horizontal'

#### series: {

 0: {lineWidth: 1, color: 'E37D05', pointSize: 5}, 1: {lineWidth: 1, color: '1D6B99', pointSize: 5}

- },
- // series: {
- // 0: {curveType: 'function'}, // apply smoothing function to 1st line series
- // 1: {curveType: 'function'} // apply smoothing function to 3rd line series

 $\#$  }

 //lineWidth: 5, // colors: ['39a8a7', '9c4f97', '3E8601'], });

print(chart2);